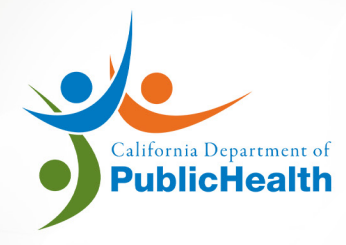

## LABORATORY FIELD SERVICES

## **MULTIPLE SITE LICENSE: ADD/RENEW SECONDARY SITE**

## **ONLINE APPLICATION SYSTEM USER MANUAL**

version 06.2021

## **WHEN TO USE THIS MANUAL**

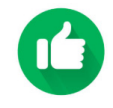

Use this manual if you have a multiplesite license and you are: A) Adding a secondary site. -OR-

B) Renewing a secondary site separately.

**A** *E.g.: You need to add a secondary site to your existing primary site.*

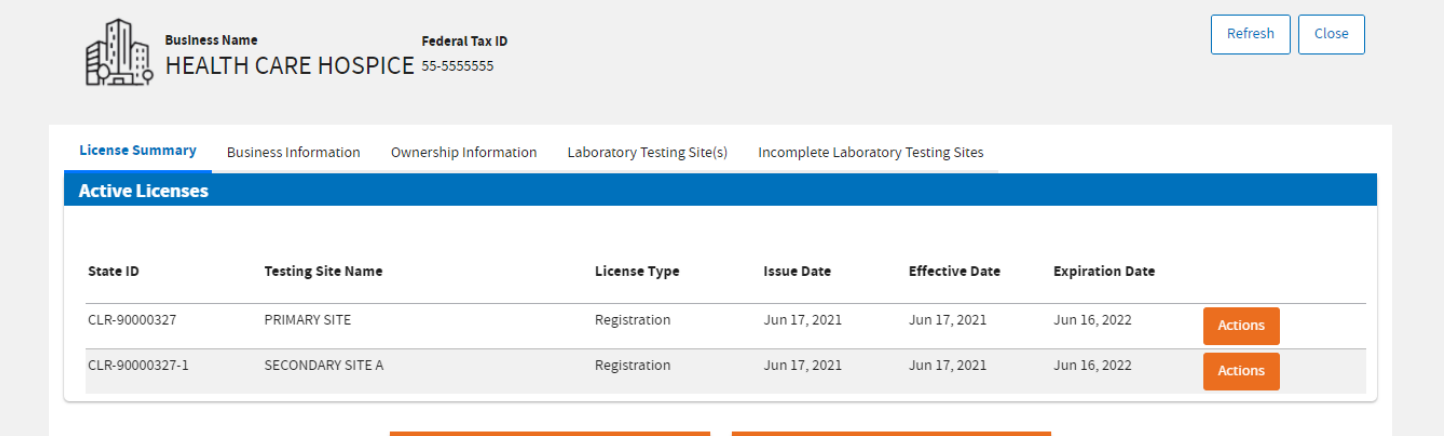

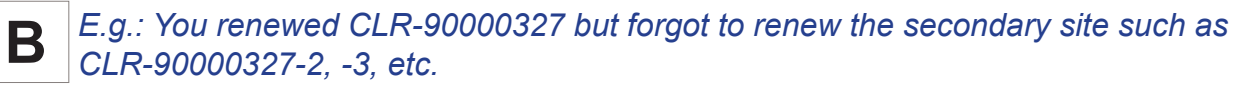

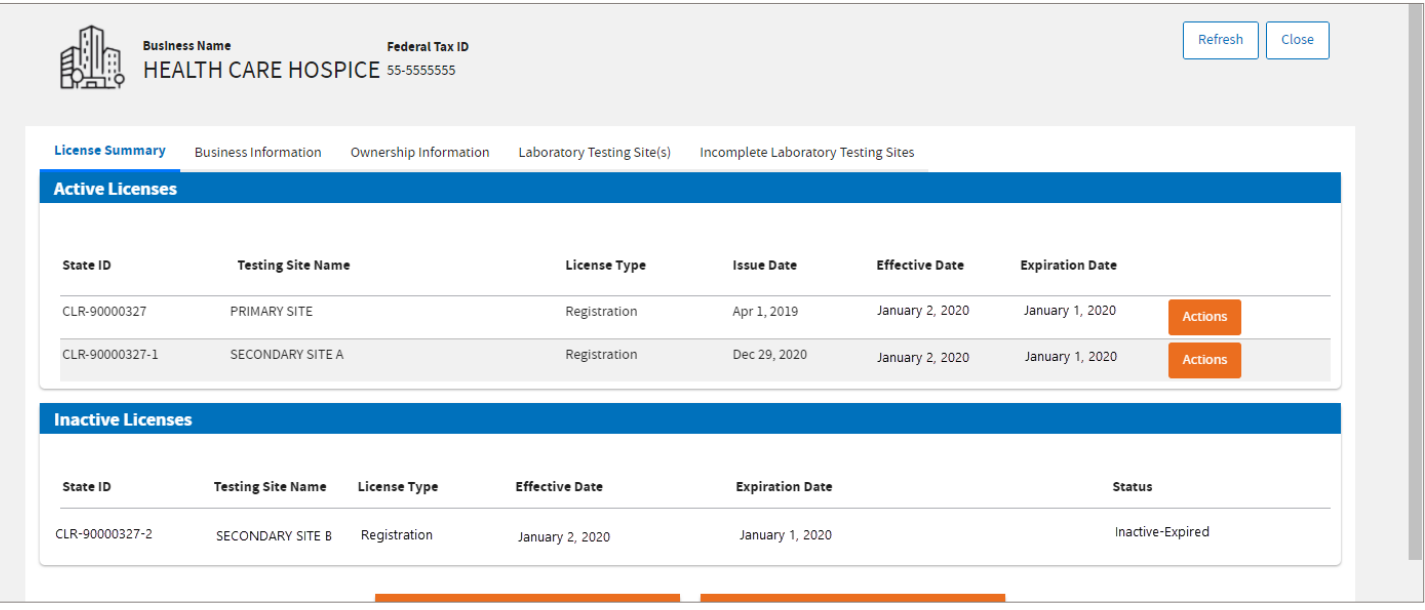

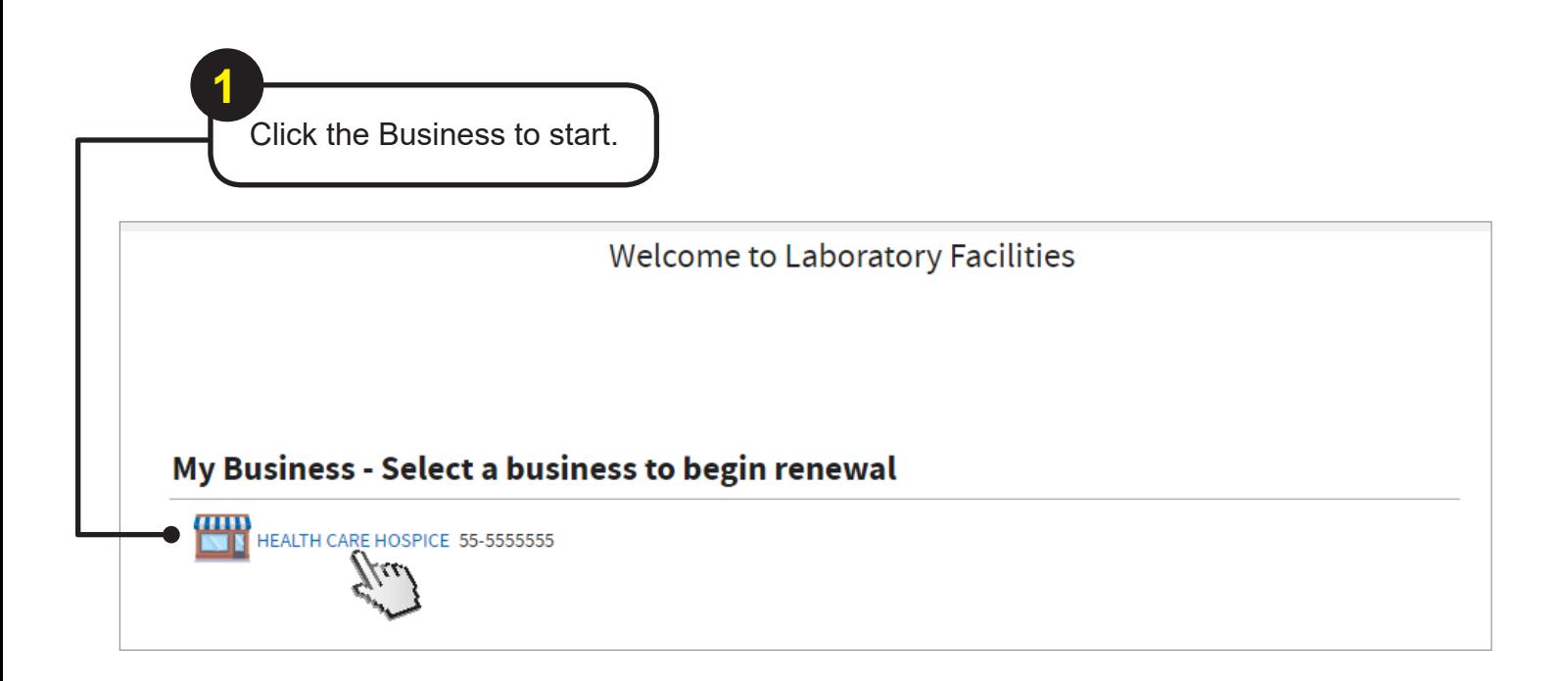

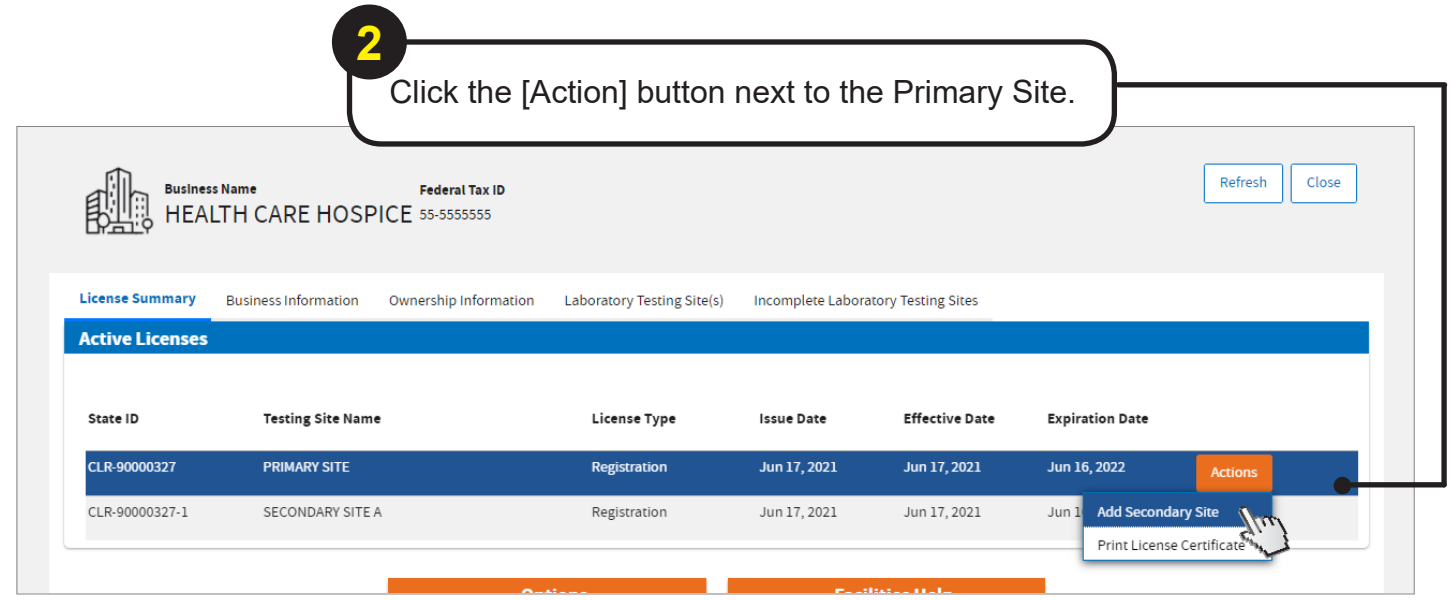

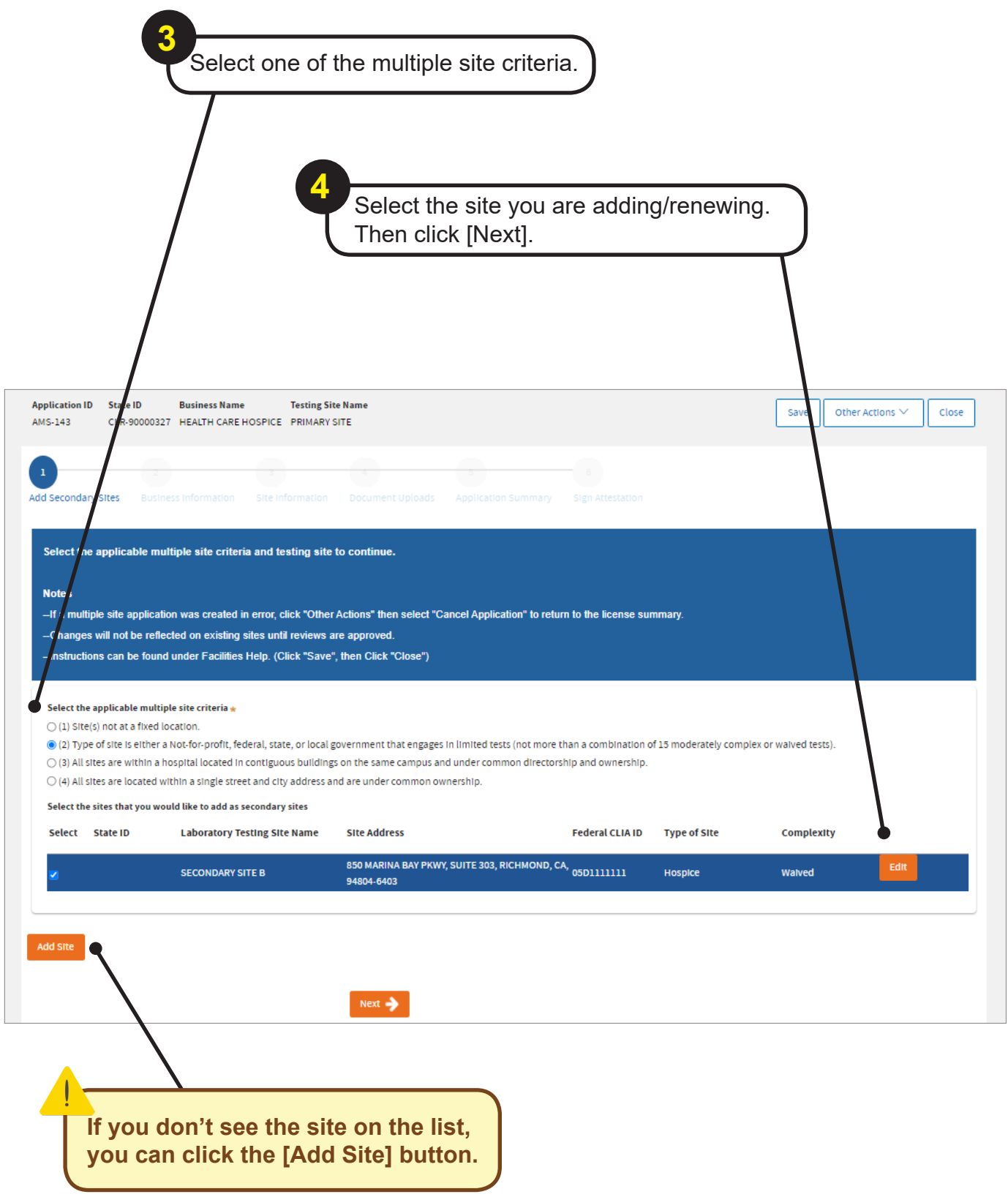

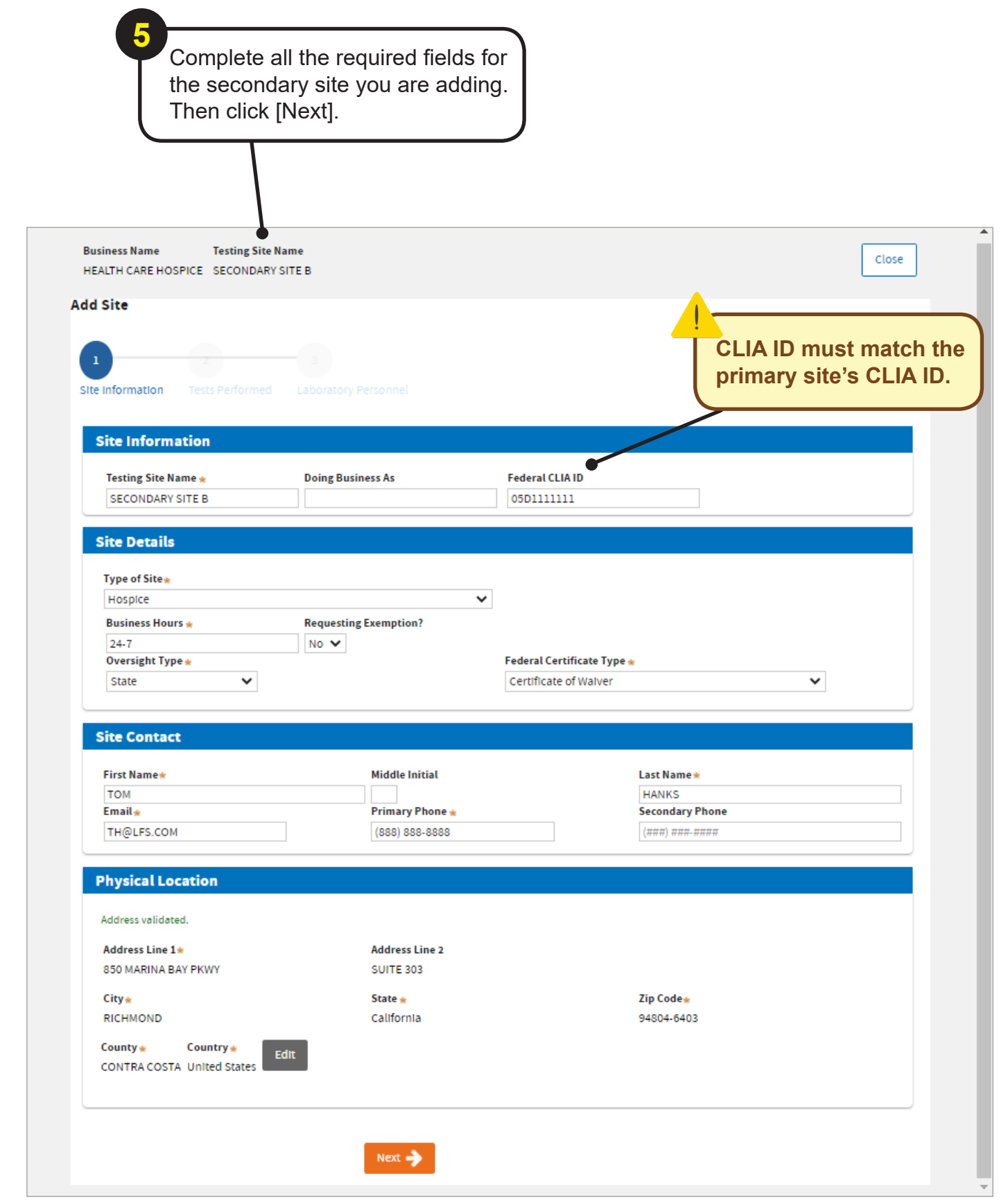

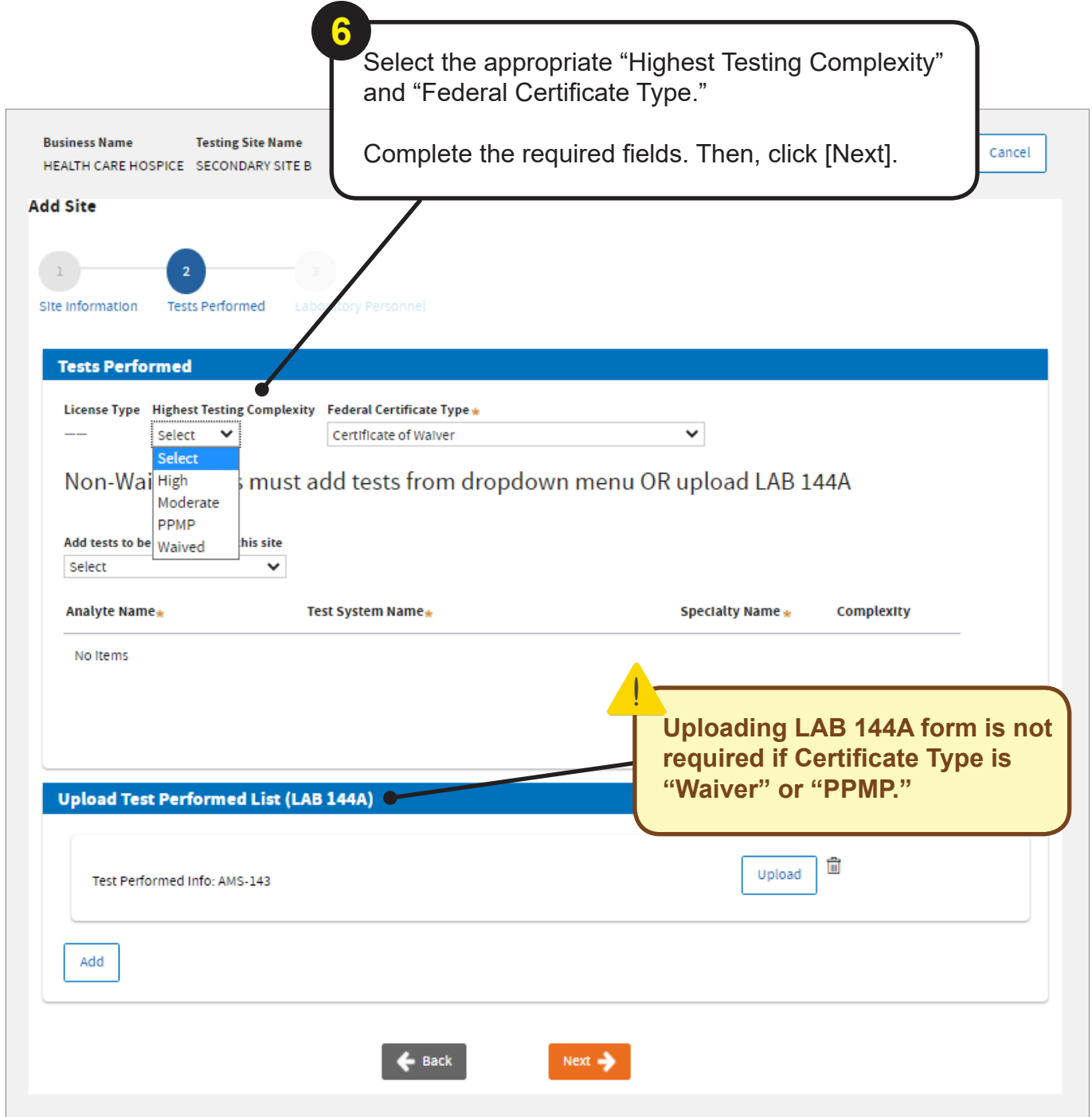

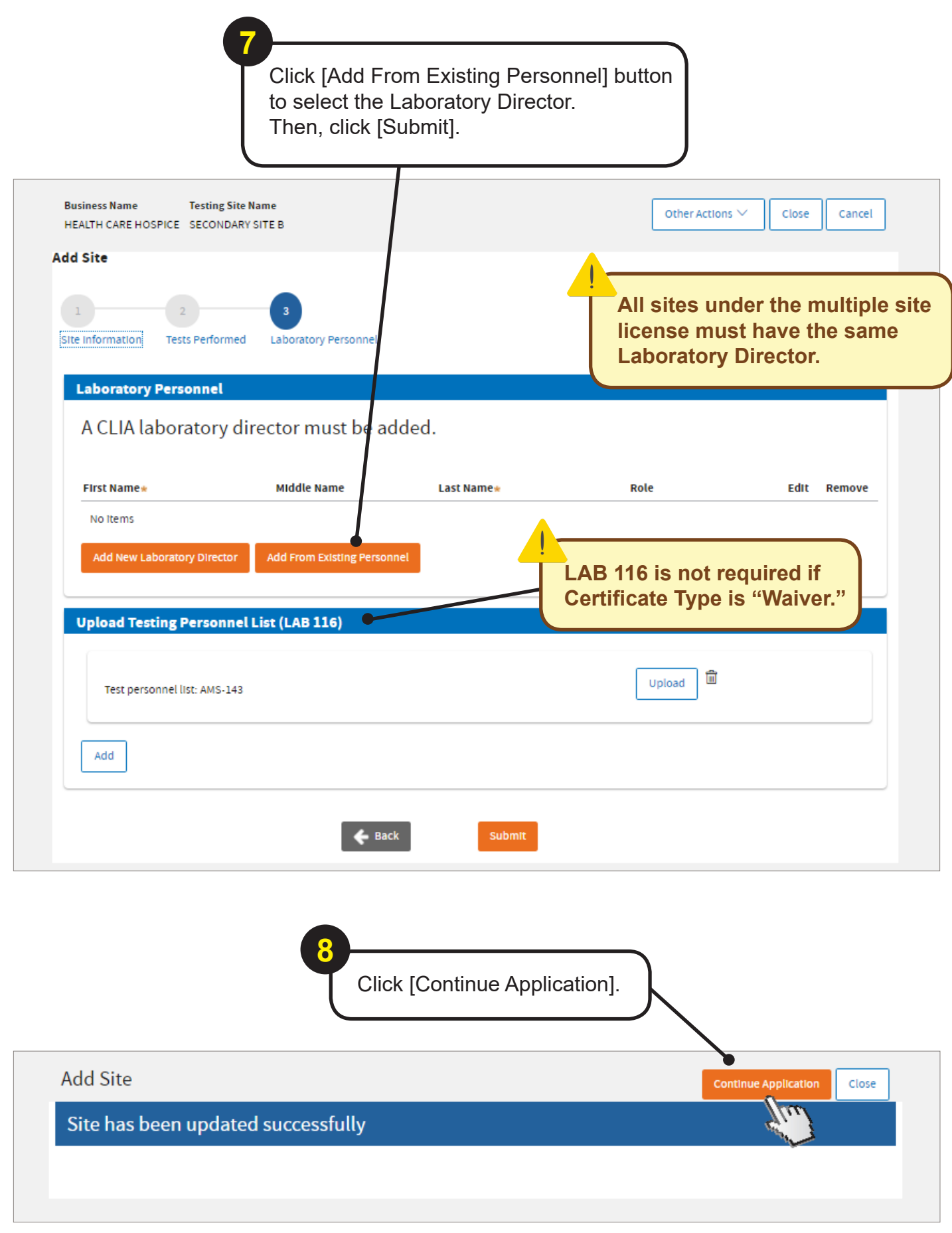

Choose the multiple site criteria and make sure all the sites for this application are selected before clicking [Next].

**9**

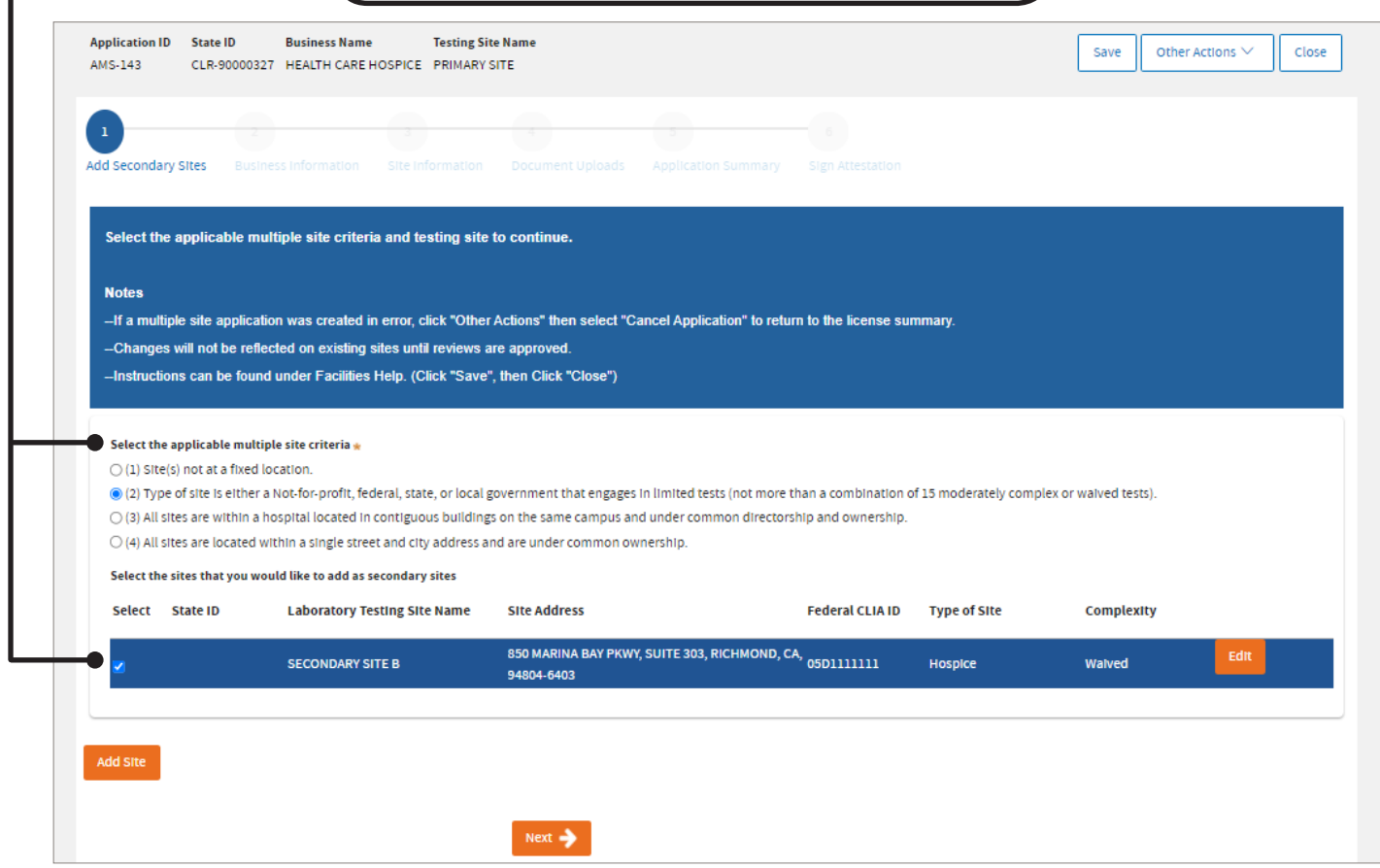

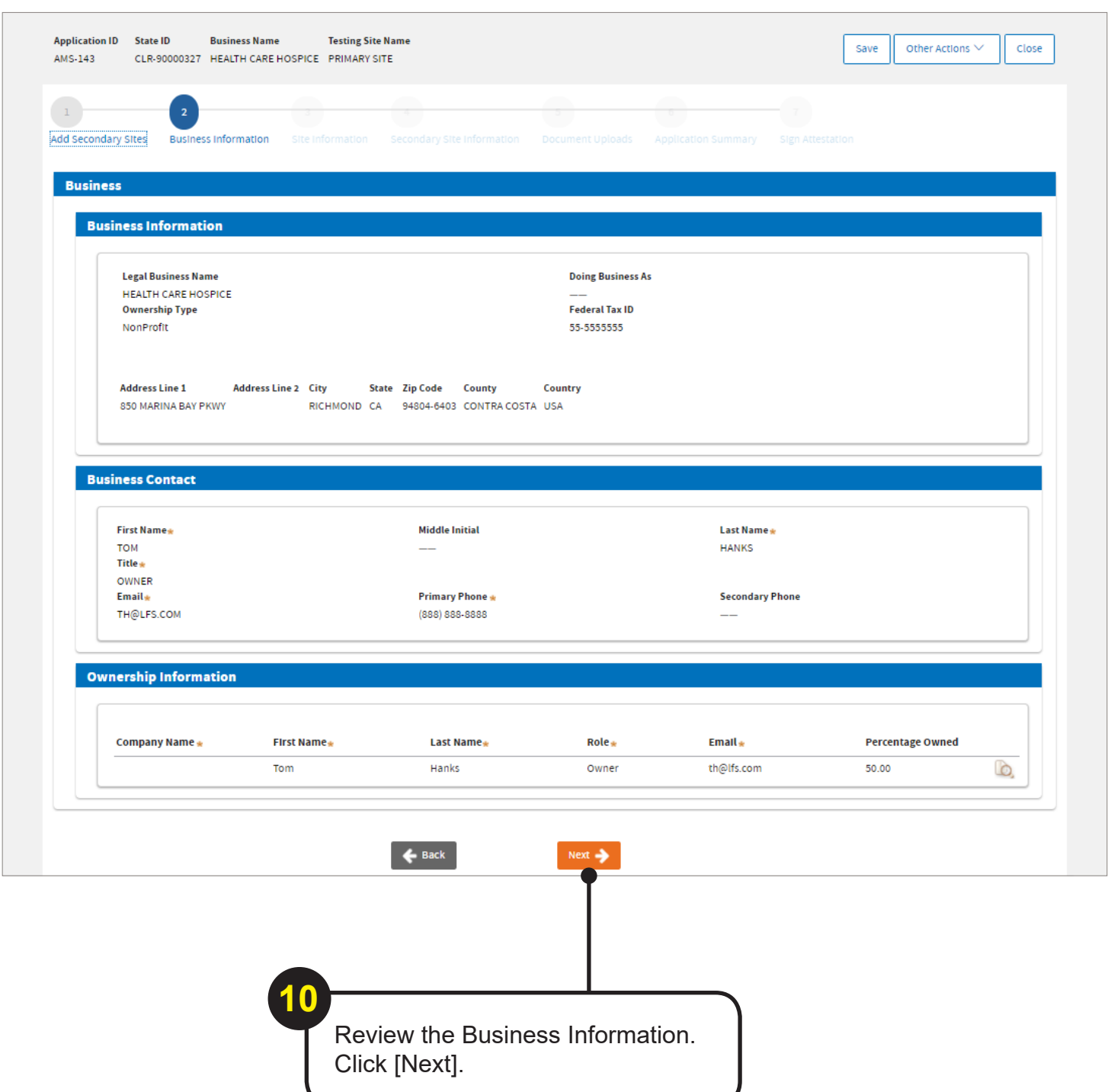

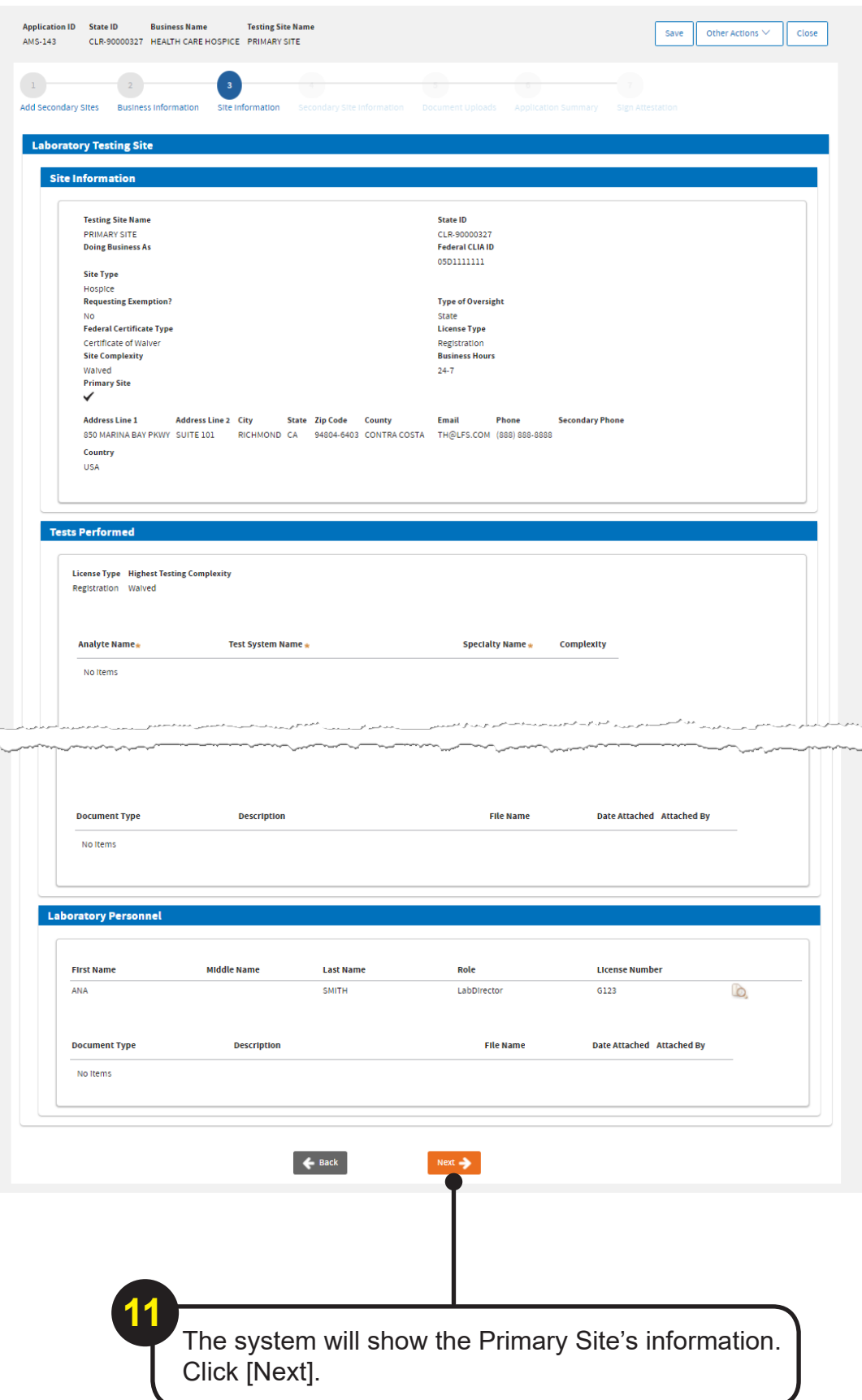

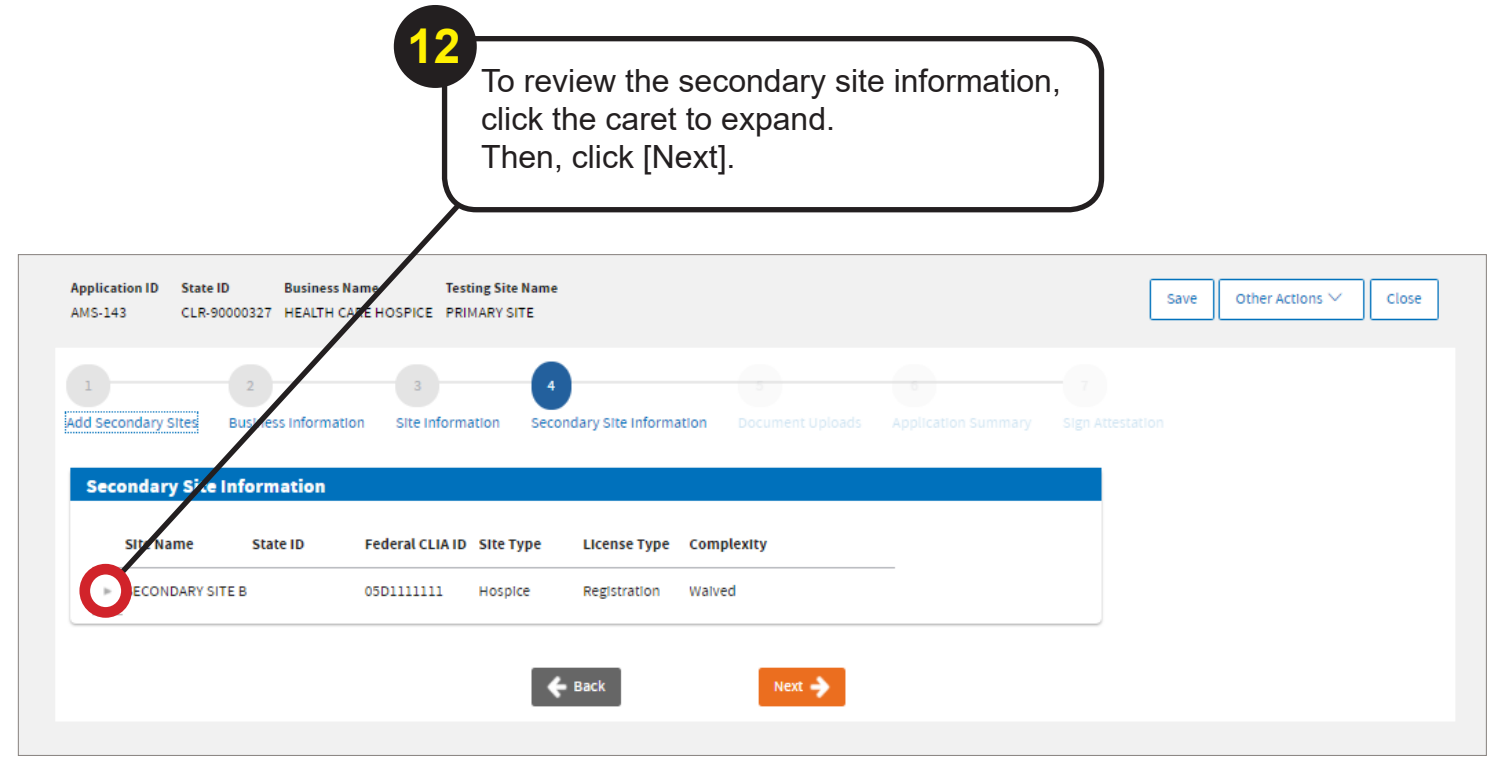

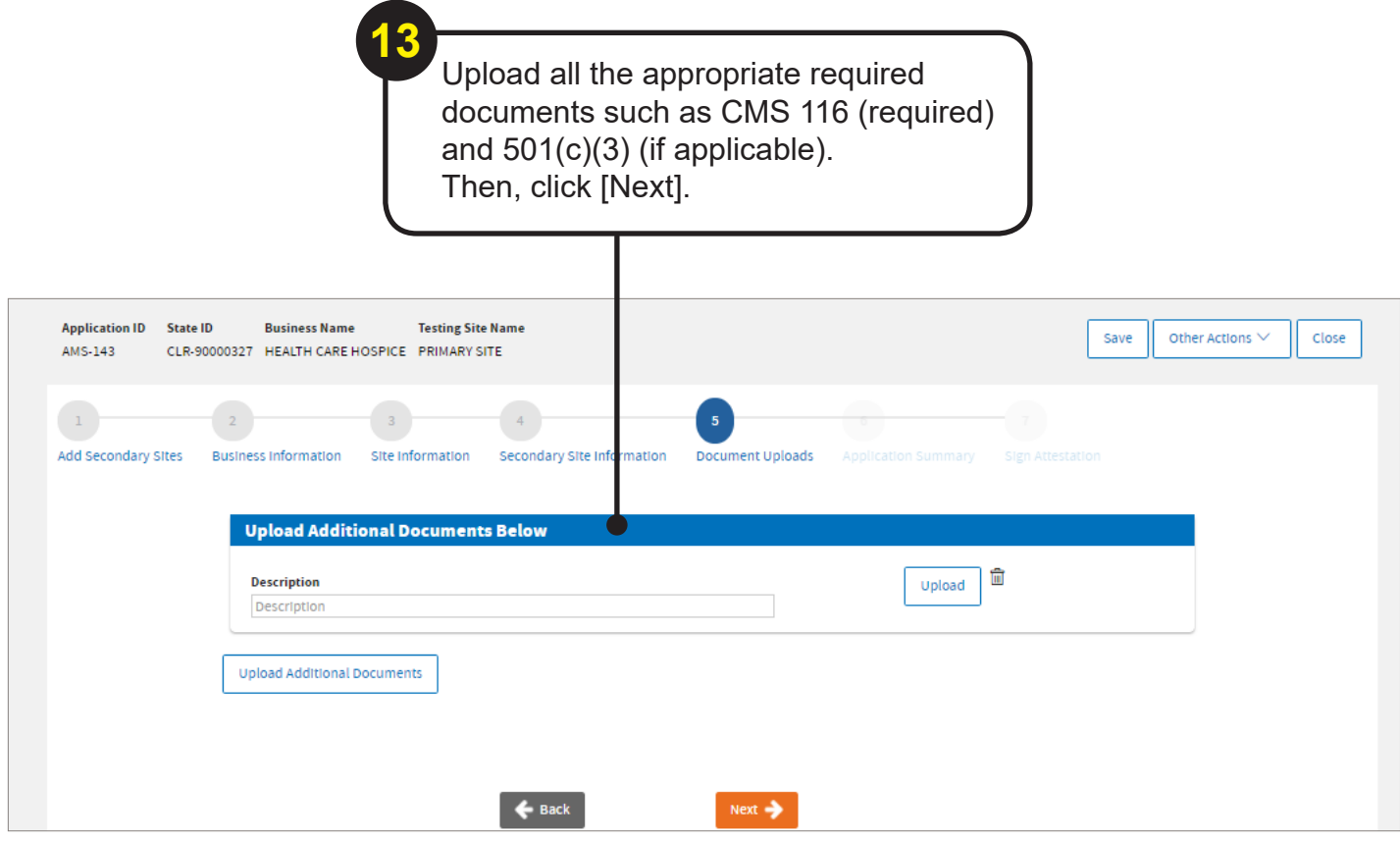

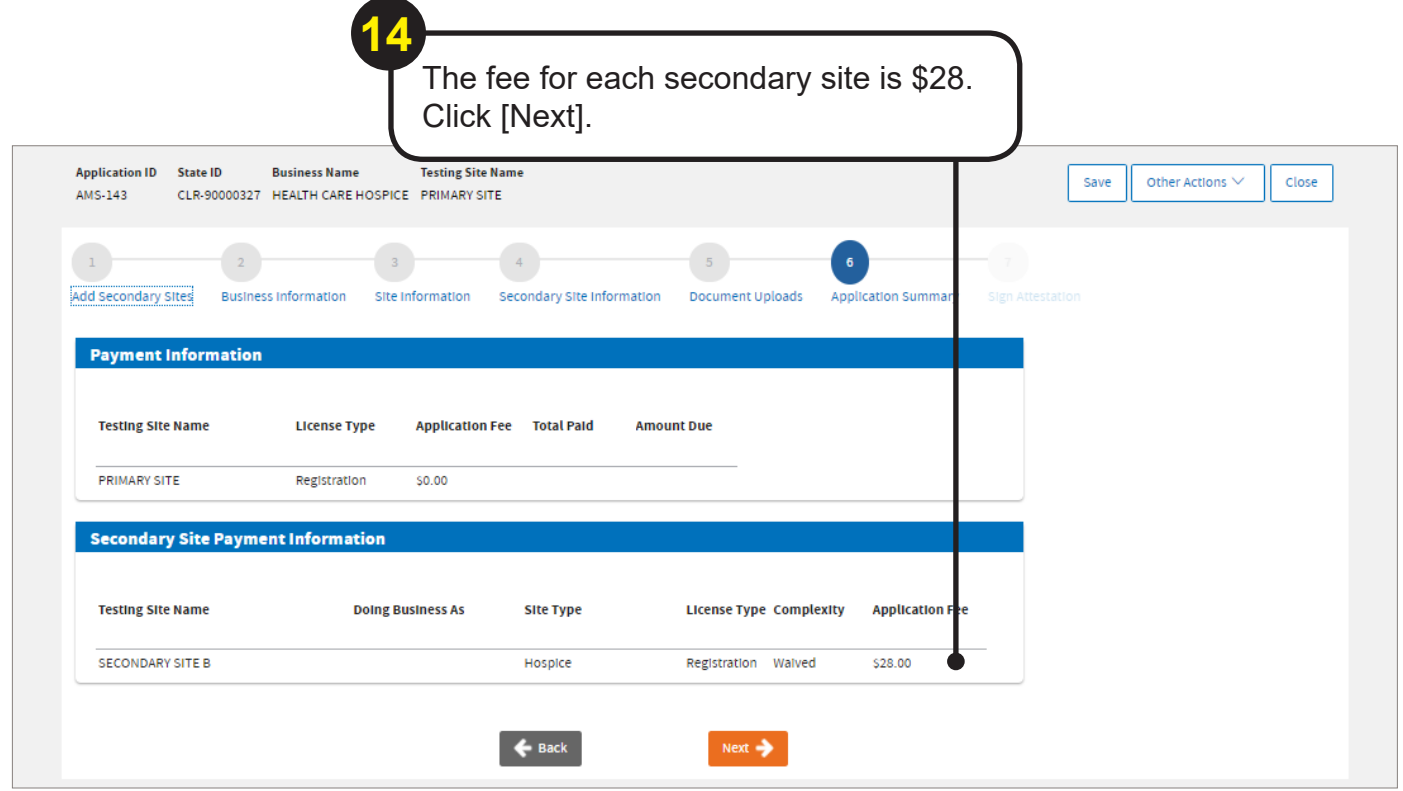

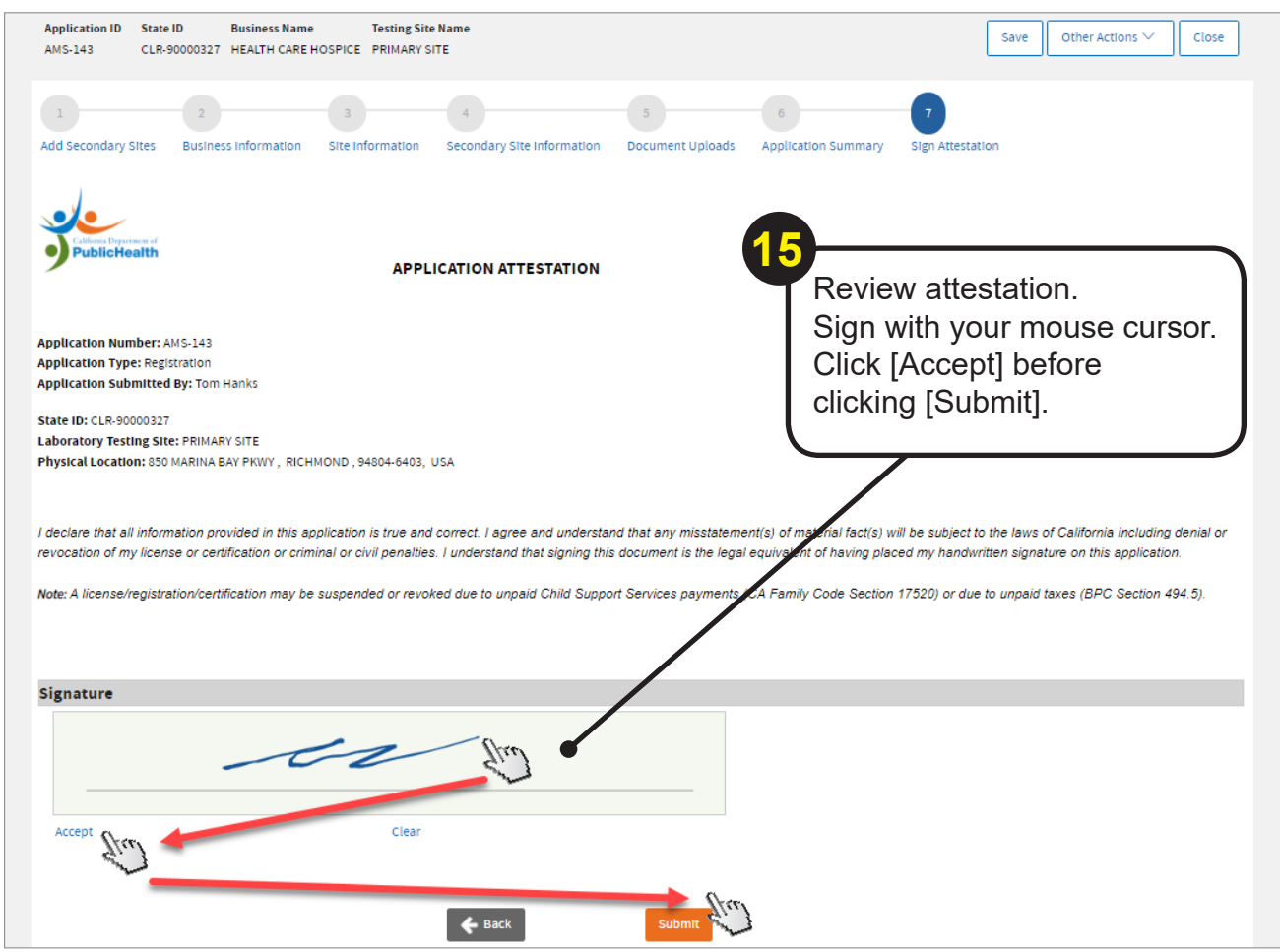

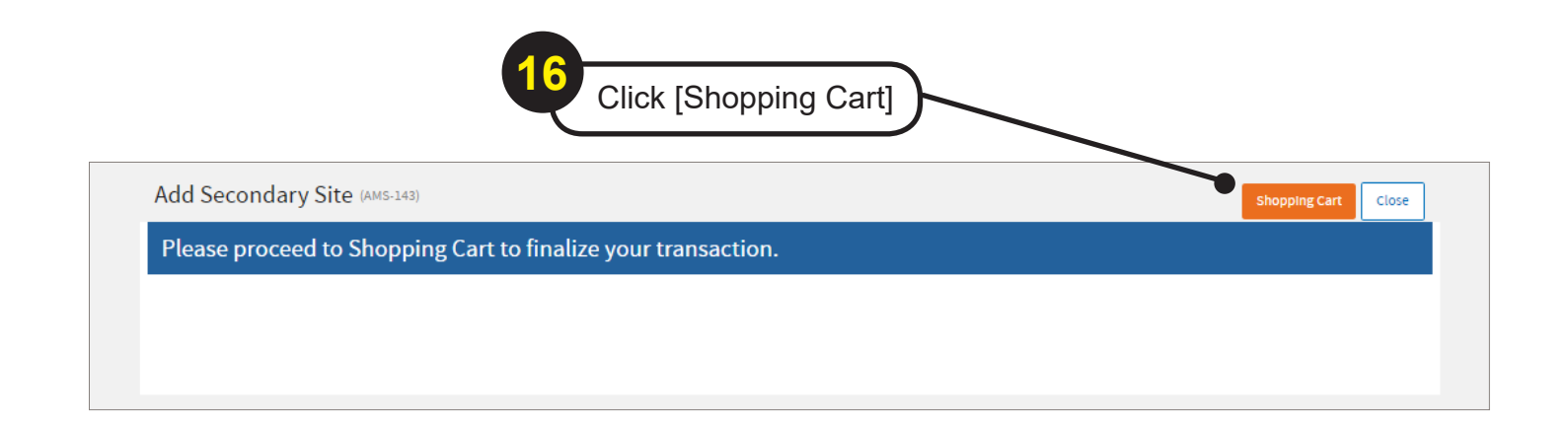

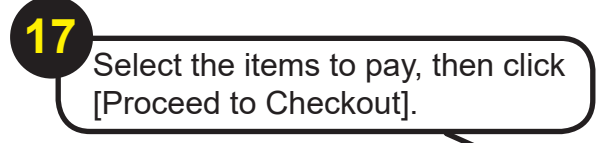

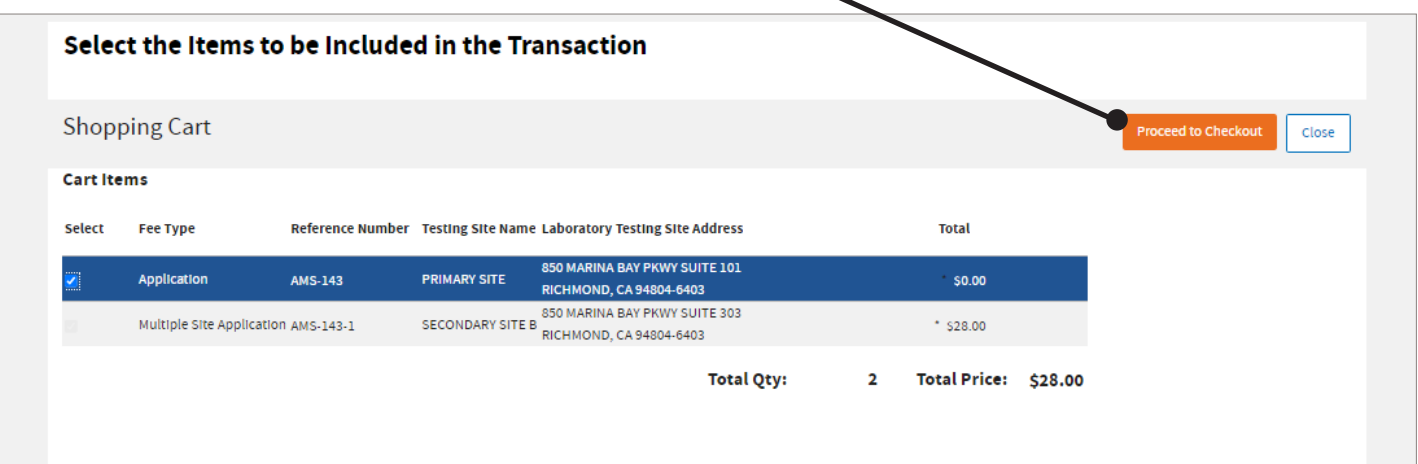

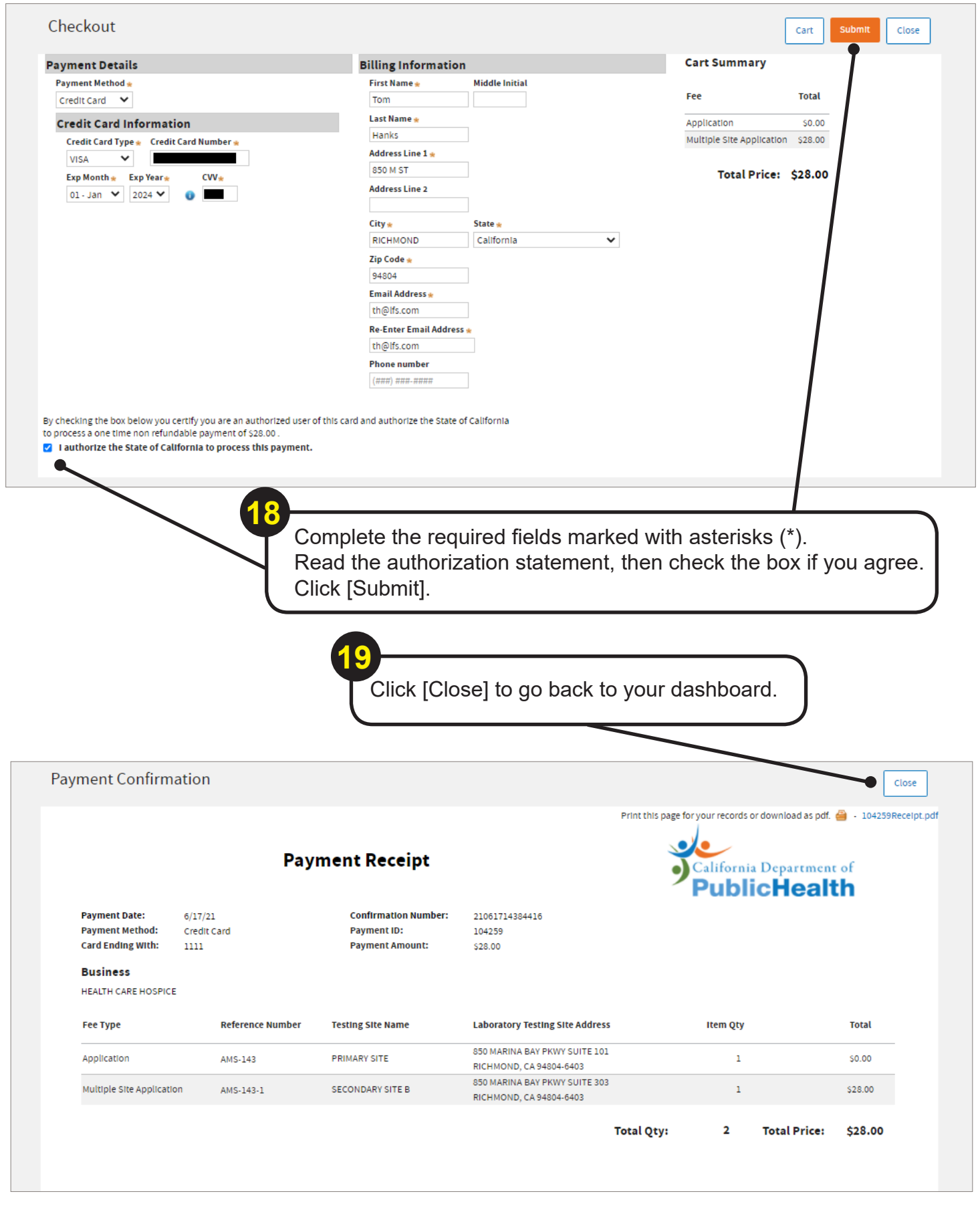

**-END-**